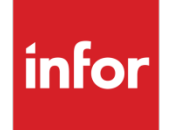

Infor VISUAL 9.0.1 Release Notes

#### **Copyright © 2017 Infor**

#### **Important Notices**

The material contained in this publication (including any supplementary information) constitutes and contains confidential and proprietary information of Infor.

By gaining access to the attached, you acknowledge and agree that the material (including any modification, translation or adaptation of the material) and all copyright, trade secrets and all other right, title and interest therein, are the sole property of Infor and that you shall not gain right, title or interest in the material (including any modification, translation or adaptation of the material) by virtue of your review thereof other than the non-exclusive right to use the material solely in connection with and the furtherance of your license and use of software made available to your company from Infor pursuant to a separate agreement, the terms of which separate agreement shall govern your use of this material and all supplemental related materials ("Purpose").

In addition, by accessing the enclosed material, you acknowledge and agree that you are required to maintain such material in strict confidence and that your use of such material is limited to the Purpose described above. Although Infor has taken due care to ensure that the material included in this publication is accurate and complete, Infor cannot warrant that the information contained in this publication is complete, does not contain typographical or other errors, or will meet your specific requirements. As such, Infor does not assume and hereby disclaims all liability, consequential or otherwise, for any loss or damage to any person or entity which is caused by or relates to errors or omissions in this publication (including any supplementary information), whether such errors or omissions result from negligence, accident or any other cause.

Without limitation, U.S. export control laws and other applicable export and import laws govern your use of this material and you will neither export or re-export, directly or indirectly, this material nor any related materials or supplemental information in violation of such laws, or use such materials for any purpose prohibited by such laws.

#### **Trademark Acknowledgements**

The word and design marks set forth herein are trademarks and/or registered trademarks of Infor and/or related affiliates and subsidiaries. All rights reserved. All other company, product, trade or service names referenced may be registered trademarks or trademarks of their respective owners.

#### **Publication Information**

Release: Infor VISUAL 9.0.1 Publication date: August 16, 2017

## Contents

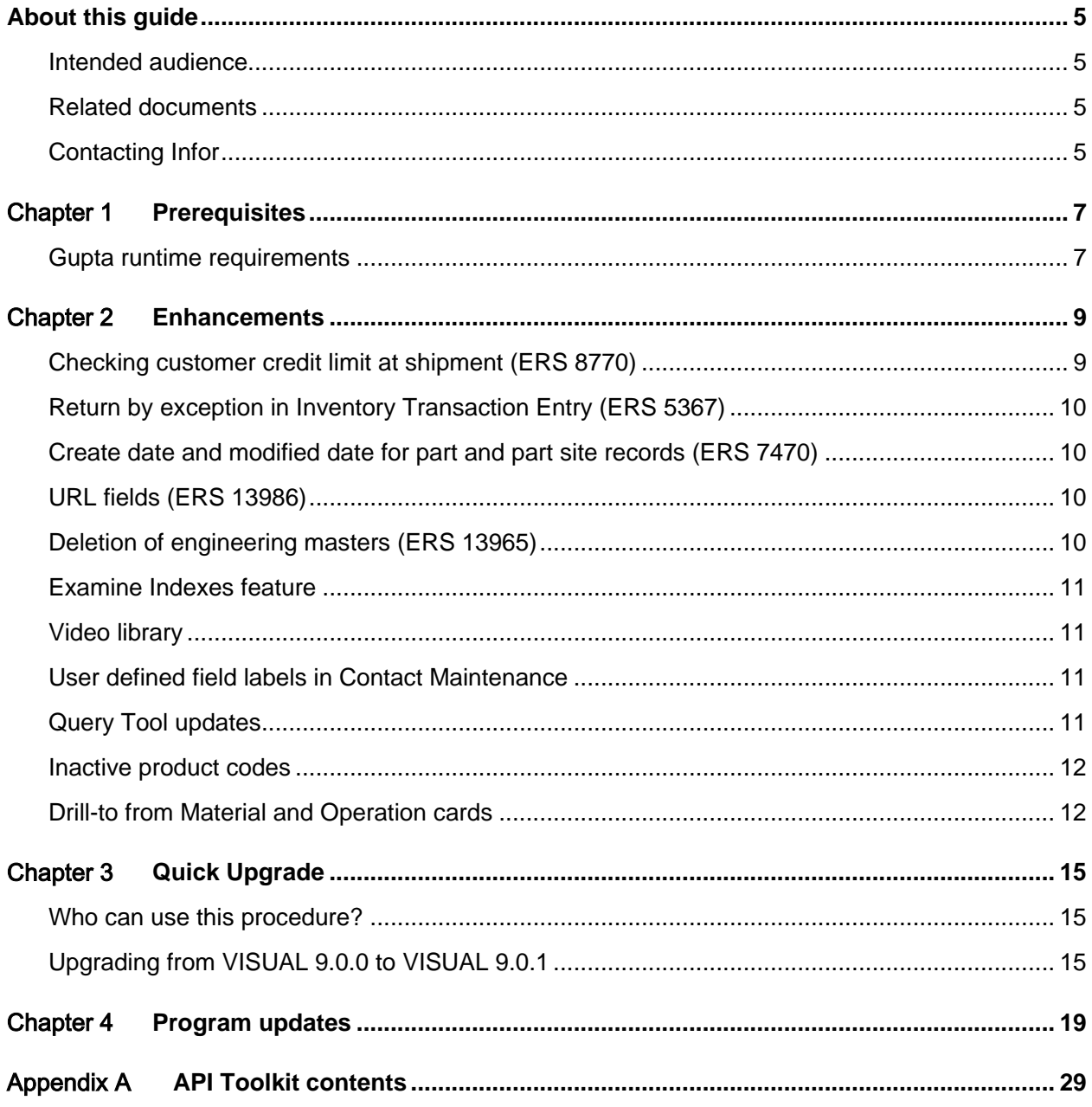

**Contents** 

#### About this guide

This document describes features and defect fixes introduced in Infor VISUAL 9.0.1.

For information about features introduced in earlier versions of VISUAL, consult the release notes for that version. For example, if you are upgrading from VISUAL 7.1.2 to VISUAL 9.0.1, consult the release notes for VISUAL 8.0.0 and VISUAL 9.0.0 for important information about the features introduced in those releases.

You can find release notes on Infor Xtreme.

#### Intended audience

This document is intended for any VISUAL user.

### Related documents

You can find the documents in the product documentation section of the Infor Xtreme Support portal, as described in "Contacting Infor" on page 5.

*Infor VISUAL 9.0.1 Hardware Guidelines Infor VISUAL 9.0.1 Software Compatibility Infor VISUAL 9.0.1 Applications Installation Guide Infor VISUAL 9.0.1 Database Installation Guide for Oracle Infor VISUAL 9.0.1 Database Installation Guide for SQL Server*

## Contacting Infor

If you have questions about Infor products, go to the Infor Xtreme Support portal.

About this guide

If we update this document after the product release, we will post the new version on this Web site. We recommend that you check this Web site periodically for updated documentation.

If you have comments about Infor documentation, contact **documentation@infor.com**.

#### Chapter 1 Prerequisites

This section lists the software required to use Infor VISUAL as of the publication date of this document. For up-to-date information, see the *Infor VISUAL 9.0.1 Compatibility Matrix*.

This software is required to use Infor VISUAL 9.0.1:

**Database engine.** You must use one of these database engines:

- SQLServer 2008 R2
- SQLServer 2012 and 2012 R2
- SQLServer 2014
- SQLServer 2016
- Oracle 11g
- Oracle 12c

**Server operating system.** You must use one of these server operating systems:

- Windows 2008 32-bit with Oracle 11g or SQL Server 2008 R2. Windows 2008 64-bit with Oracle 11g, Oracle 12c, or SQL Server 2008 R2.
- Windows 2008 R2 64-bit with any of the above database engines
- Windows 2012 and 2012 R2 with any of the above database engines

**Client operating system.** Your clients must use one of these operating systems:

- Windows 7 SP1
- Windows 8
- Windows 8.1
- Windows 10

#### Gupta runtime requirements

VISUAL 9.0.1 requires the use of the Gupta 7.0 Update 1 runtime. Previous versions of the Gupta runtime are **not** compatible with VISUAL 9.0.1.

Infor strongly recommends removing all previous versions of the Gupta runtime before installing VISUAL 9.0.1.

Prerequisites

Infor strongly recommends that you **do not** use multiple versions of the Gupta runtimes on the same client.

#### Chapter 2 Enhancements

This release introduces enhancements and improvements in a variety of areas in VISUAL, including several enhancements submitted in the Infor Xtreme Enhancement Request System.

#### Checking customer credit limit at shipment (ERS 8770)

In Shipping Entry or BTS Shipping Entry, you can optionally check the customer's credit limit again before you ship the order. You can prevent the shipment of the order if the customer has exceeded the credit limit.

To set up this feature, use the new Ship Credit Limit Control field located on the Entity Credit Limit tab in Customer Maintenance. You can select one of these options:

#### **No Credit Evaluation**

Select this option if you do not want to check the customer's credit status at the time of shipment.

#### **Override Allowed**

Select this option to allow users to ship orders for customers who have exceeded their credit limit. A message is displayed to warn users that the credit limit has been exceeded, but users can still save orders.

#### **No Override**

Select this option to prevent users from shipping orders to customers who have exceeded their credit limit. A message is displayed informing users that the customer has exceeded the credit limit.

#### Return by exception in Inventory Transaction Entry (ERS 5367)

The Issue by Exception menu item in Inventory Transaction Entry has been renamed to Issue and Return by Exception. You can now automatically return all materials issued to a work order instead of entering transactions one-by-one in the Inventory Transaction Entry window.

You can use the table in the Work Order Material Issues dialog to specify the quantities to return, or you can use Auto Return mode. When you use Auto Return mode, you can manually select the warehouse locations to use in the inventory transactions, or you can automatically return materials to the warehouse locations from which they were issued.

#### Create date and modified date for part and part site records (ERS 7470)

You can now view the date that the tenant-level and site-level part records were created and date of the most recent modification.

When you upgrade your database, the date that you upgraded your database is inserted in the Create Date field for all existing tenant-level and site-level part records. The Modified Date field is blank. For an existing part, the modified date is updated when you make a change to the record.

You can add these fields to the Part View Panel.

## URL fields (ERS 13986)

The length for URL fields has been increased to 256 characters.

#### Deletion of engineering masters (ERS 13965)

If you attempt to delete an engineering master that is the default master for a part, a message is displayed to notify you. You can continue or cancel the deletion.

#### Examine Indexes feature

Use the new Examine Indexes feature to compare the indexes in your database with a master list. Missing indexes, custom indexes, and incorrect indexes are identified. You can use the Repair function to fix incorrect indexes and add missing indexes to your database.

### Video library

You can access the VISUAL video library directly from VISUAL. From the main VISUAL executable, select **Help > Video Library**. A list of videos that demonstrate new features in VISUAL is displayed. Double-click the name of a video to view it in your computer's video viewer. The videos are in MP4 format.

You can also open the video viewer directly. In the directory that contains your VISUAL executables, locate VMVIDEO.exe. Open the executable to view the videos.

**Note:** a video viewer is not provided with VISUAL.

#### User defined field labels in Contact Maintenance

You can now define label sets for user-defined fields directly in Contact Maintenance. Select **Maintain > User-defined Field Labels** to set up the label sets.

#### Query Tool updates

The Query Tool has been updated to include these features:

**Interactive queries.** You can prompt users to specify the variables to use to complete a WHERE clause when they run a query. The prompt is an interactive dialog where users specify the variables to use. When you write the query, you can specify the field labels to use in the dialog and whether wildcards are allowed.

To prompt users for WHERE variables, use a colon (:) in your WHERE clause.

Use this syntax to allow users to specify wildcards:

WHERE table.column like :"Dialog Field Name"

Use this syntax to require users to specify an exact value:

WHERE table.column =:"Dialog Field Name"

Use this syntax to allow users to specify a range of values:

WHERE table.column > :"Beginning of Range Field Name" and table.column < :"End of Range Field Name"

For example, presume you specify this WHERE clause in your query:

WHERE CUSTOMER.ID like:"My Customer ID"

When a user runs your query, a dialog with one field is displayed. The field is labeled My Customer ID. The user can specify wildcards in the field.

You can include more than one column in your WHERE clause.

**Column Aliases.** You can now specify a column alias to use in place of the database column name in query results. You can use column aliases to more clearly label the content of the column. For example, presume you specify this query statement:

SELECT ID, IND\_CODE "Industrial Code" FROM CUSTOMER

When the query is executed, ID is used as the column label for customer ID. Industrial Code is used as the column label for IND\_CODE.

**Table Aliases.** You can now specify a table alias to use in place of a table name in your query.

**Drill-to Buttons.** Drill-to buttons have been added to the query results table. You can click the button to open the related record.

#### Inactive product codes

You can use the new Active check box to make a product code inactive. When a product code is inactive, it cannot be used in any new part records.

#### Drill-to buttons in the Manufacturing Window and Project Window

Drill-to buttons have been added to Material and Operation cards in the Manufacturing window. They have also been added to the Task and Leg/Detail cards in the Project window.

Enhancements

### Who can use this procedure?

To use this procedure, you must currently use VISUAL 9.0.0. If you use any other version of VISUAL or if you are installing VISUAL for the first time, you must follow the procedures in the installation guide to install VISUAL 9.0.1.

See *Infor VISUAL Applications Installation Guide*.

### Upgrading from VISUAL 9.0.0 to VISUAL 9.0.1

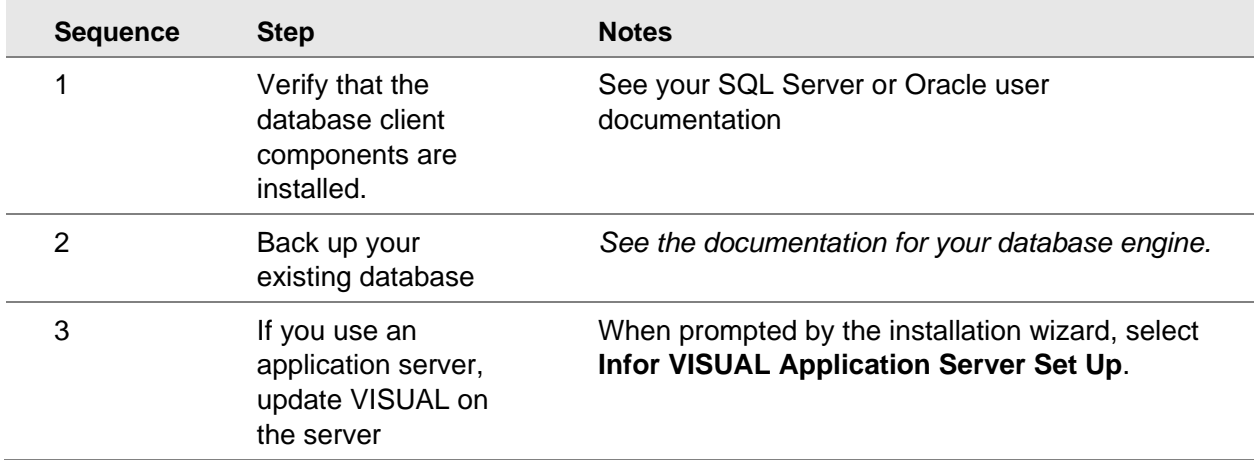

This table shows how to upgrade VISUAL 9.0.0 to VISUAL 9.0.1:

Quick Upgrade

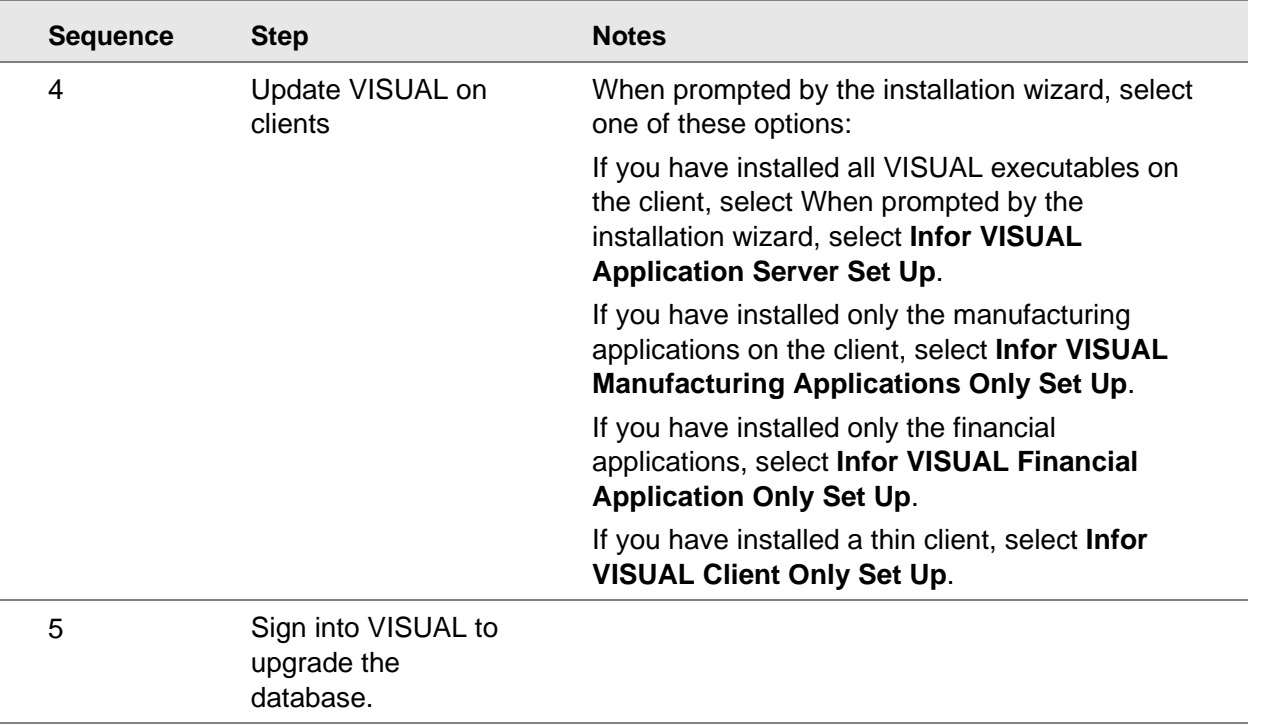

For more detailed instructions, see *Infor VISUAL Applications Installation Guide*.

Quick Upgrade

# Chapter 4 Program updates 4 4

This table lists the changes made to VISUAL programs from the VISUAL 9.0.0 GA release. The table lists the additional enhancements sorted by application name and then the improvements sorted by application name.

Table entries with an application name of "VISUAL API Toolkit" represent a group of files that must be updated together to work properly. See Appendix A VISUAL API Toolkit file listing.

\* Indicates that the file is included in a client install.

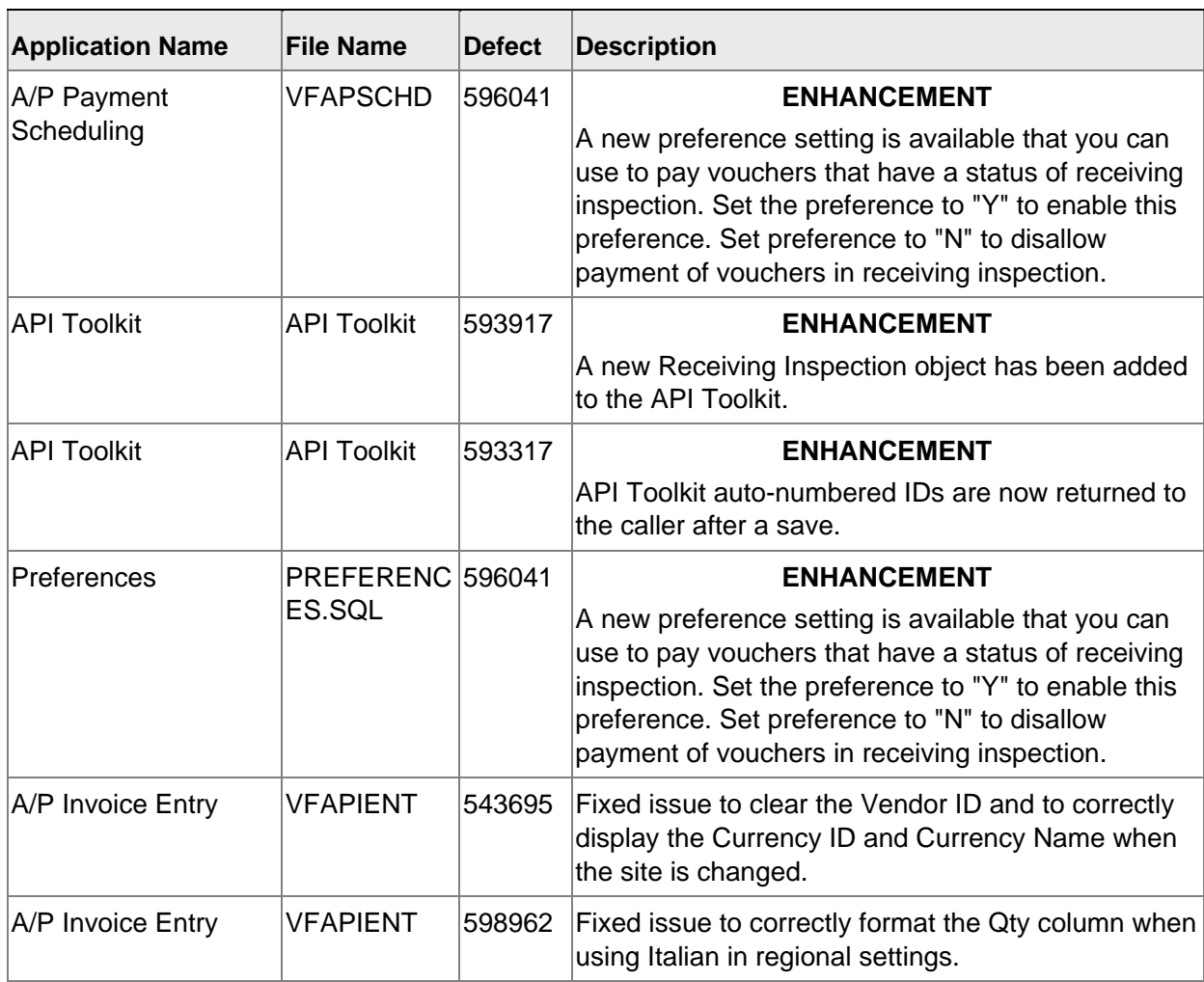

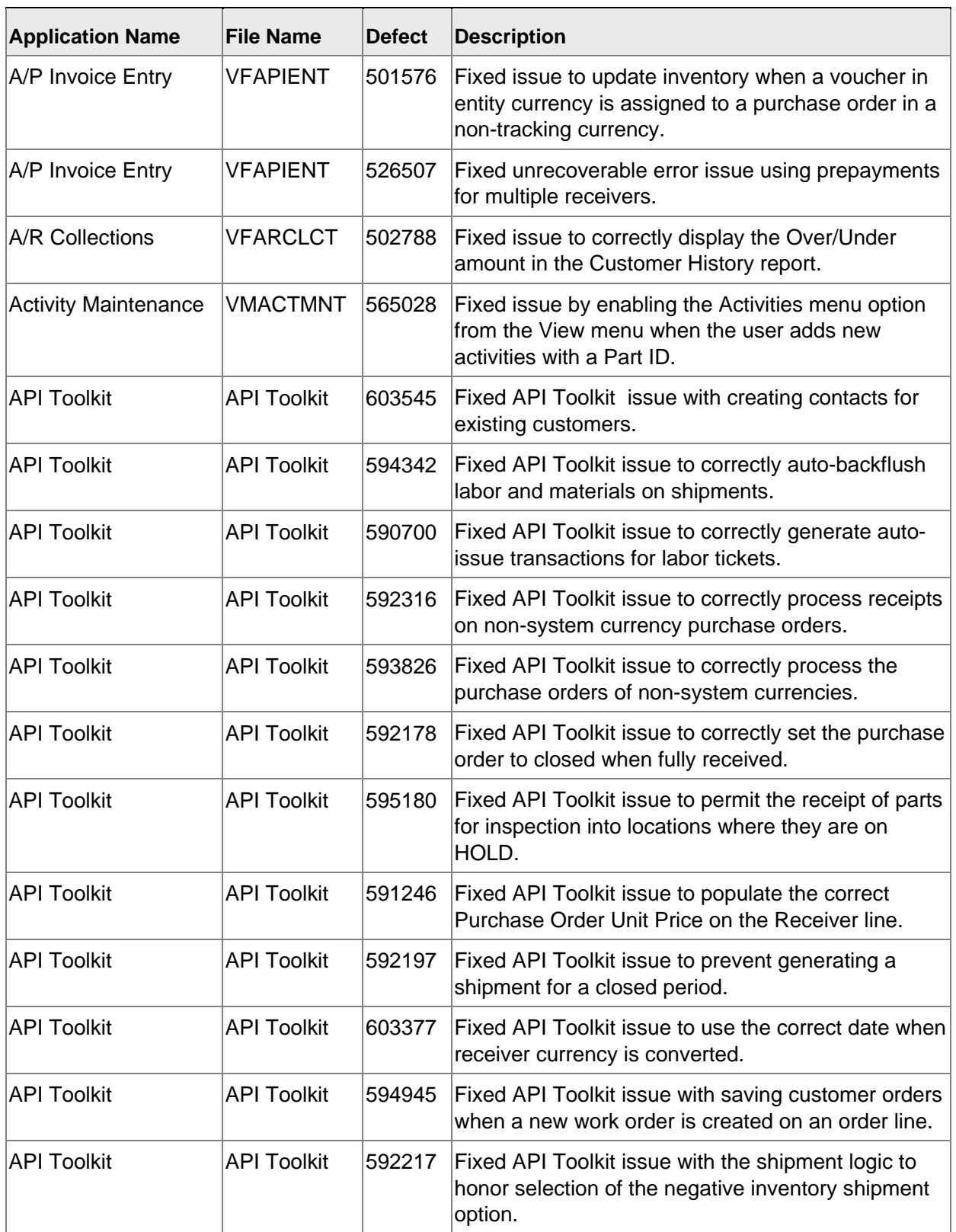

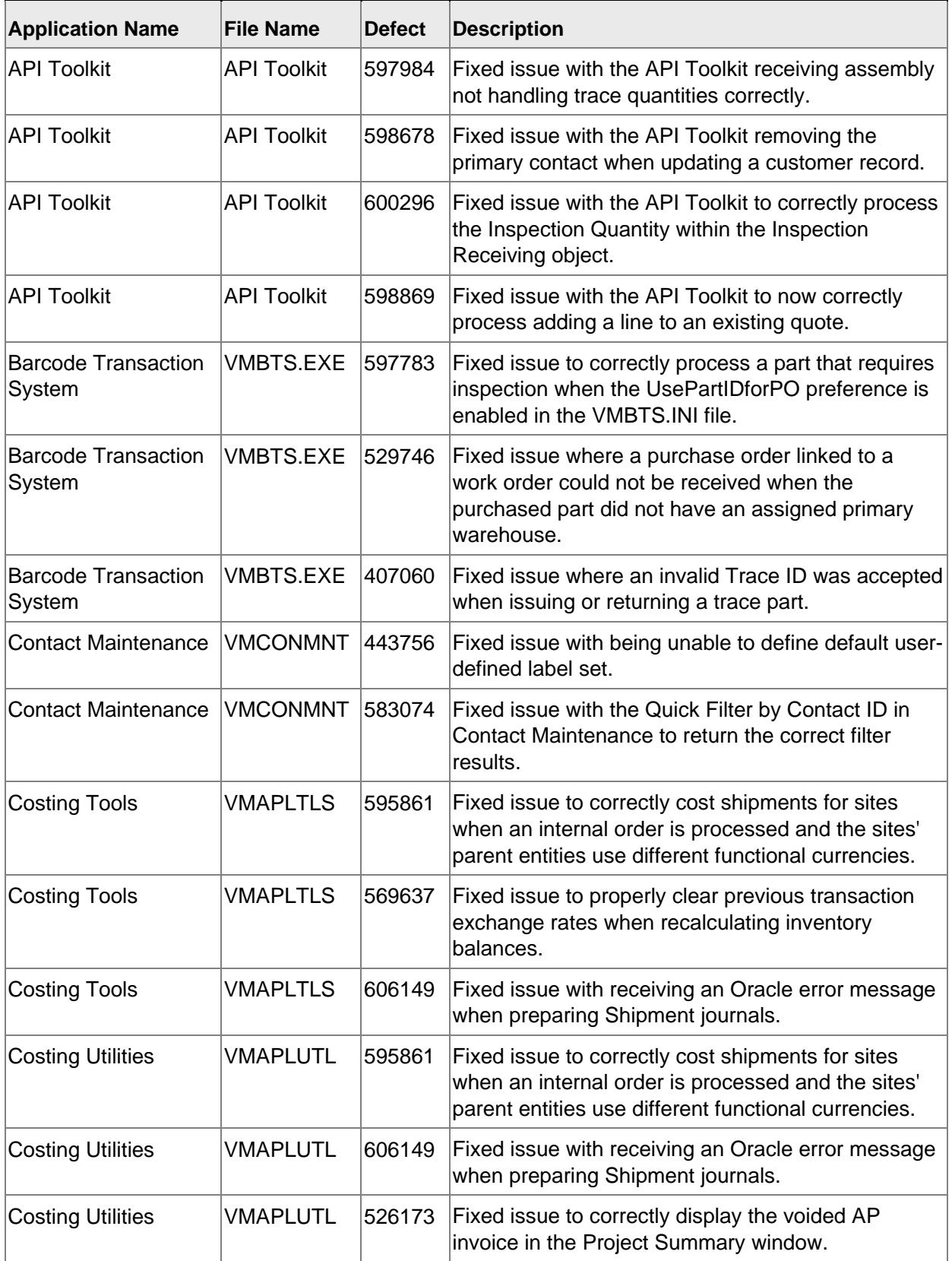

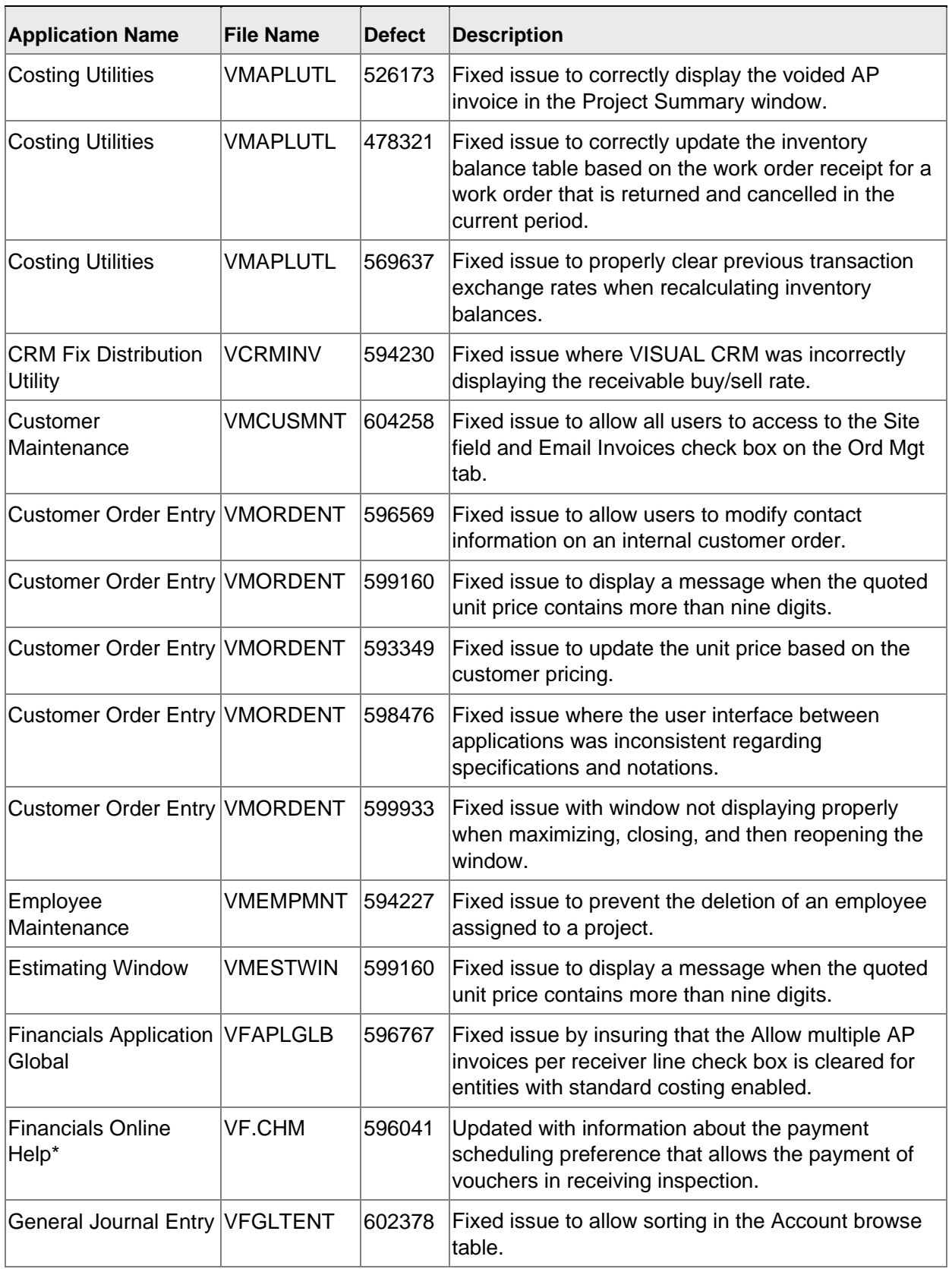

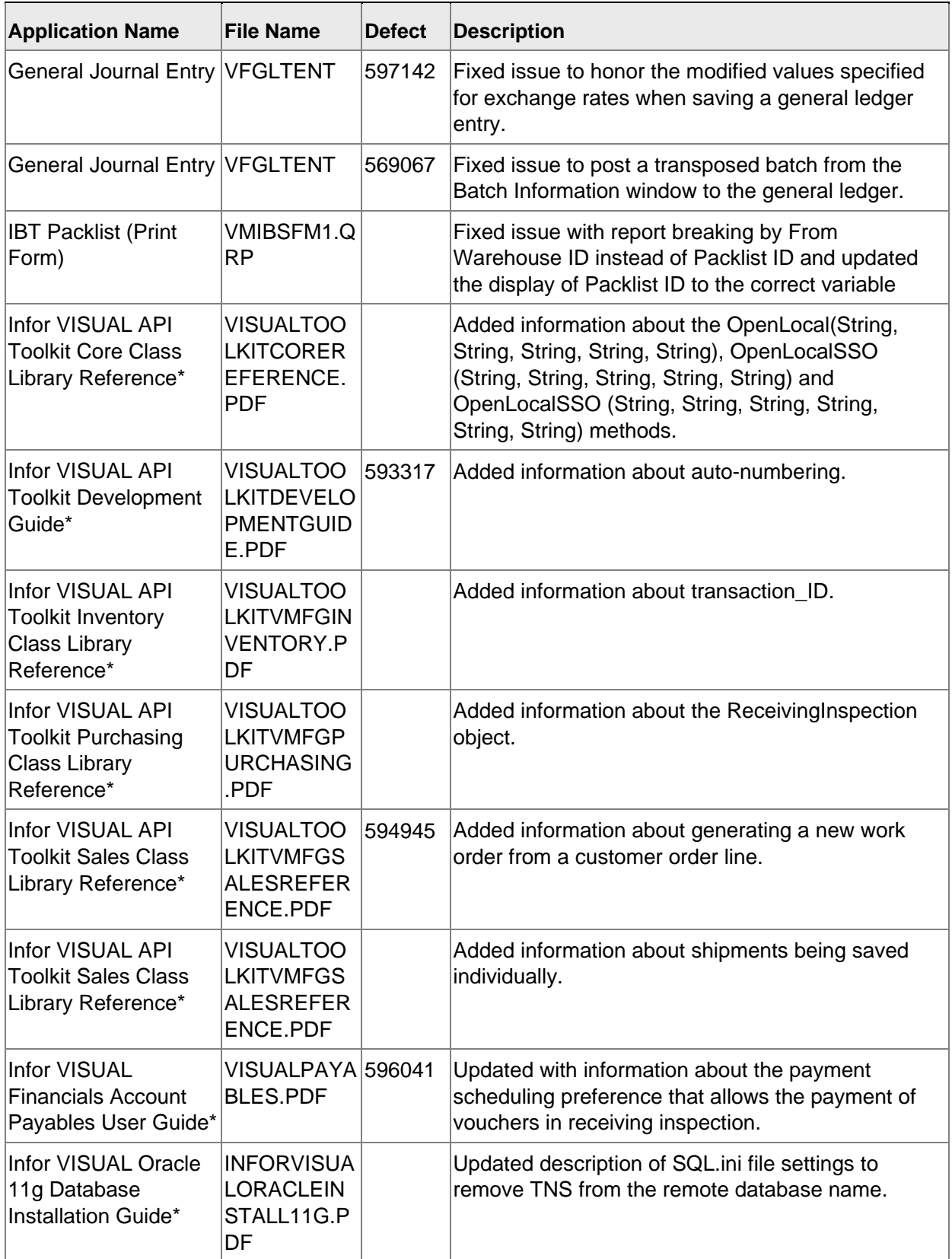

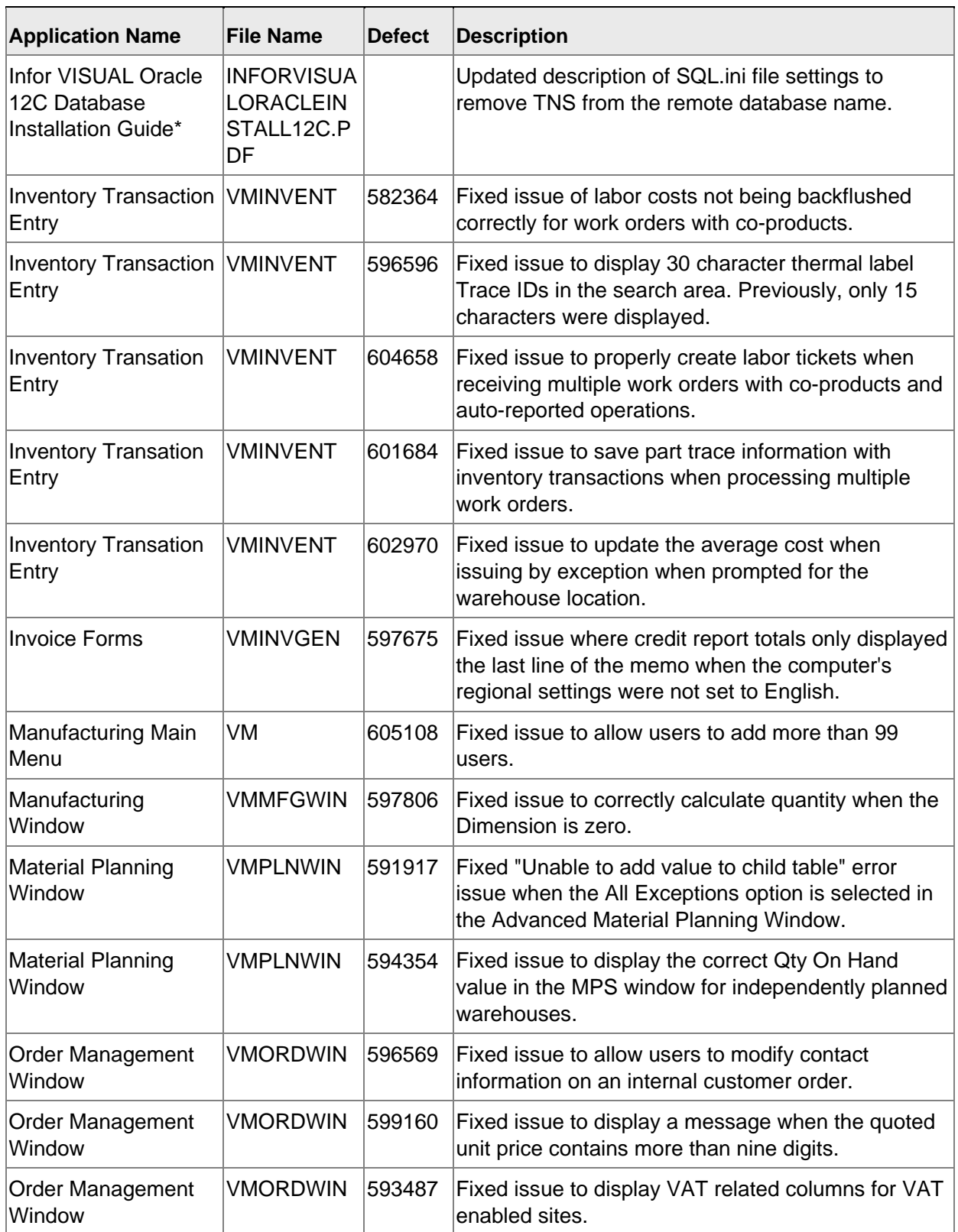

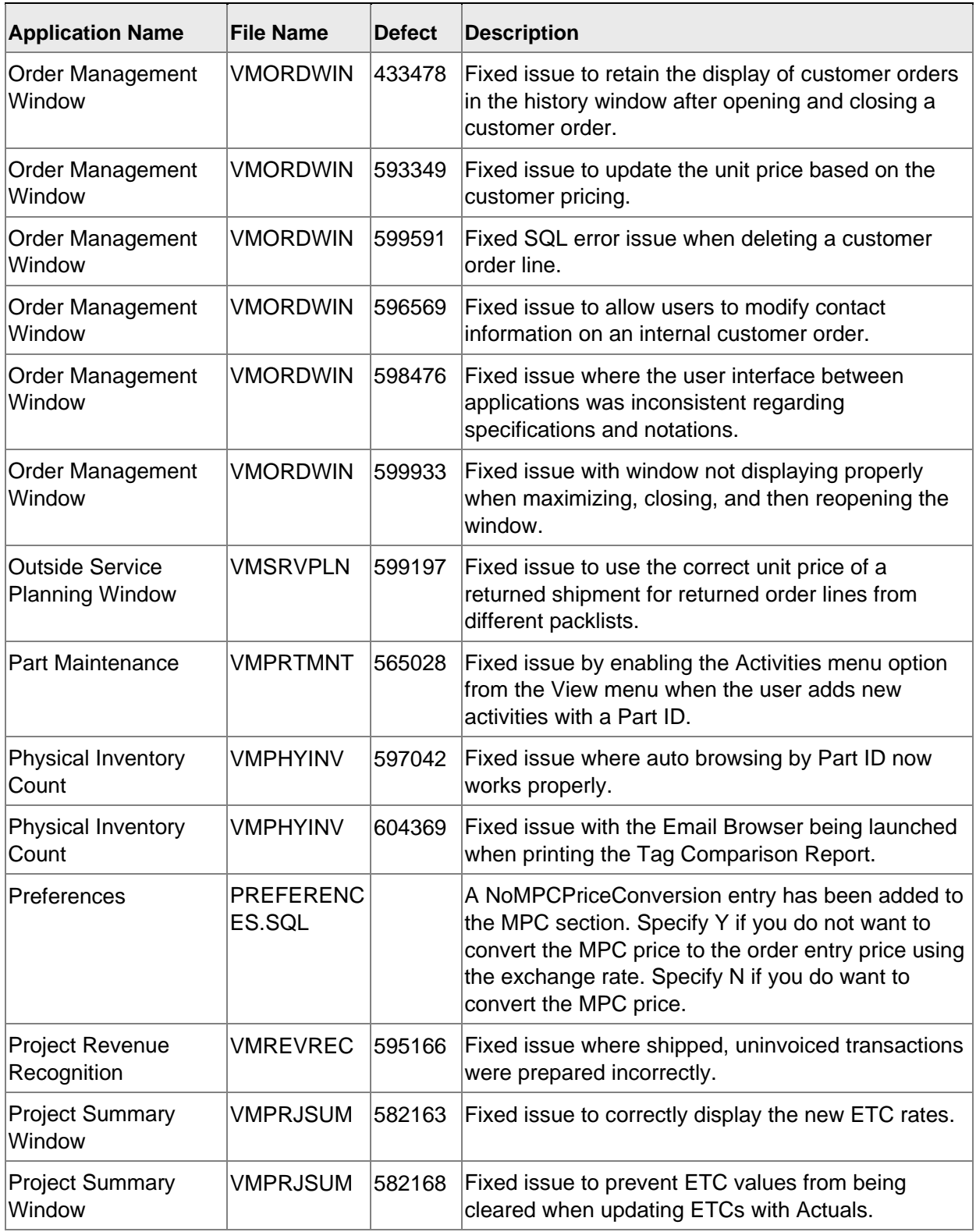

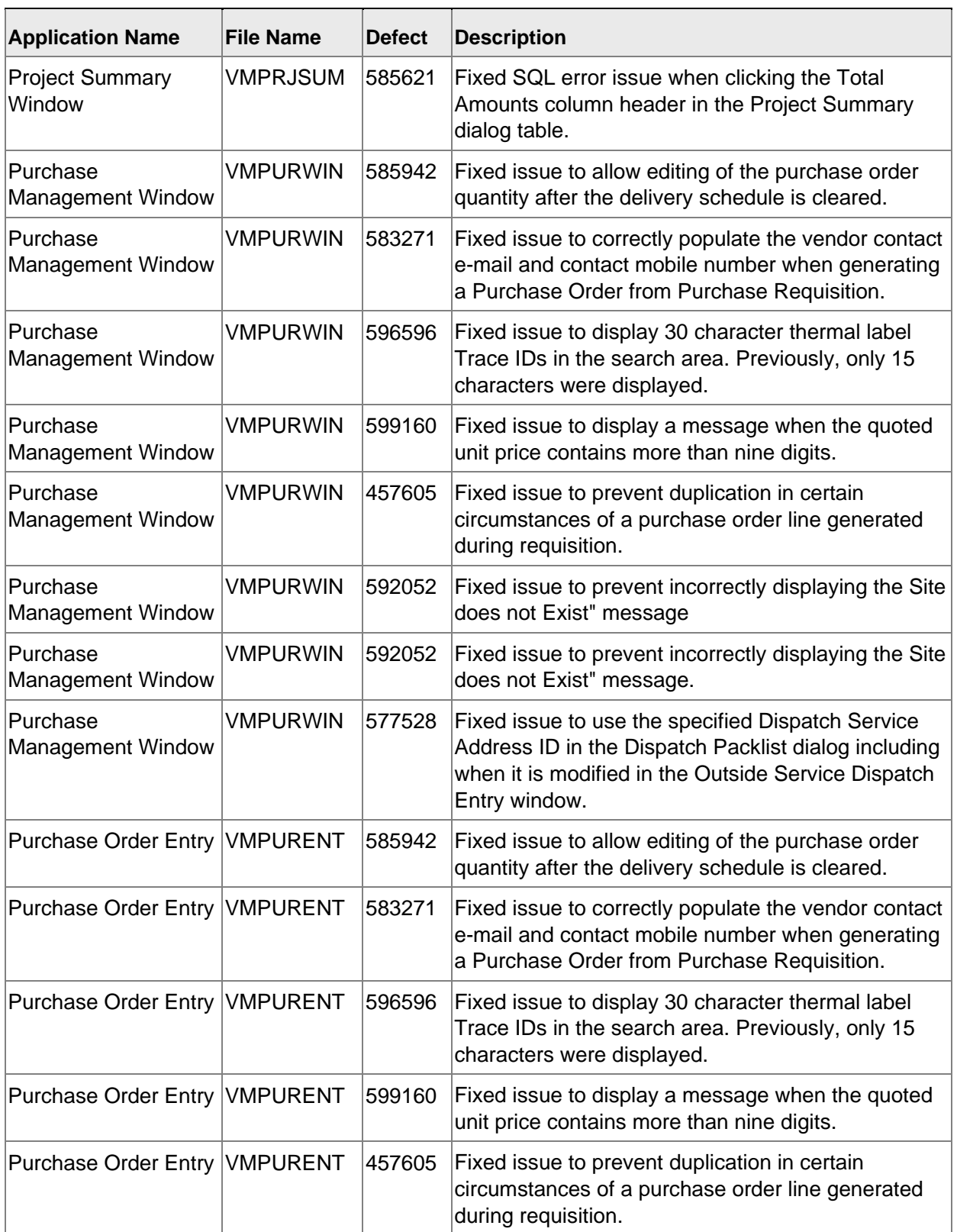

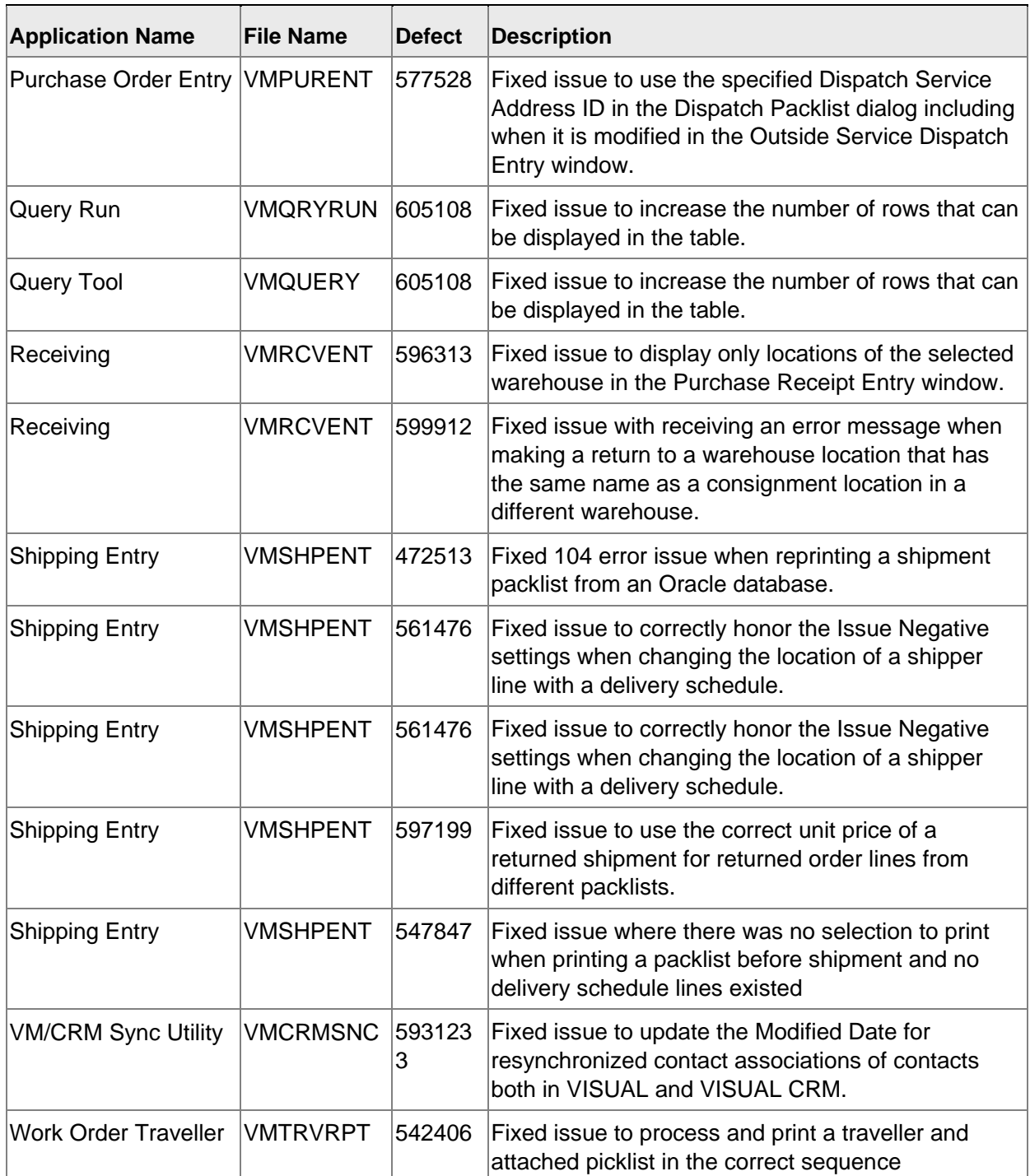

Program updates

### Appendix A API Toolkit contents

The VISUAL API Toolkit is a group of files that must be updated together to work properly.

The toolkit is composed of these files:

• Dynamic link libraries:

ORACLE.MANAGEDDATAACCESS.DLL ORACLE.MANAGEDDATAACCESSDTC.DLL LSACORE.DLL LSASHARED.DLL VMFGFINANCIALS.DLL VMFGINVENTORY.DLL VMFGPURCHASING.DLL VMFGSALES.DLL VMFGSHARED.DLL VMFGSHOPFLOOR.DLL VMFGTRACE.DLL

- Executable: VMFGCONFIGFORMS.EXE
- Configuration: VMFGCONFIGFORMS.EXE.CONFIG
- Samples: VMFGSAMPLESAPITOOLKIT.ZIP